**SoftwareBus** 

## **Het gebruik van Directorzone**

## Erhard Braas

Ik kreeg onlangs de vraag of er in Cyberlink Powerdirector nog meer titel-templates zijn. Natuurlijk kun je je eigen templates maken, zodat je die voor meerdere films kunt gebruiken. Maar buiten de al aanwezige templates kun je deze ook down‐ loaden via de directorzone; dit is een gemeenschap (com‐ munity) die hun zelf‐ontworpen templates aanbieden om te gebruiken. Deze templates zijn er niet alleen voor titels, maar ook voor dvd‐menu's, effecten‐overgangen en achtergronden.

## **Werkwijze**

Open Cyberlink Powerdirector en ga naar *Instellingen* (tand‐ wiel rechts boven).

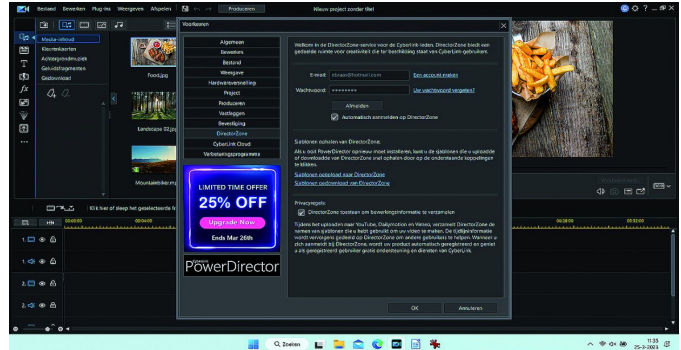

Indien hier geen gegevens staan ingevuld, moet je je alsnog aanmelden. Voor het antwoord op de gestelde vraag ga ik naar het tabblad *Titels*.

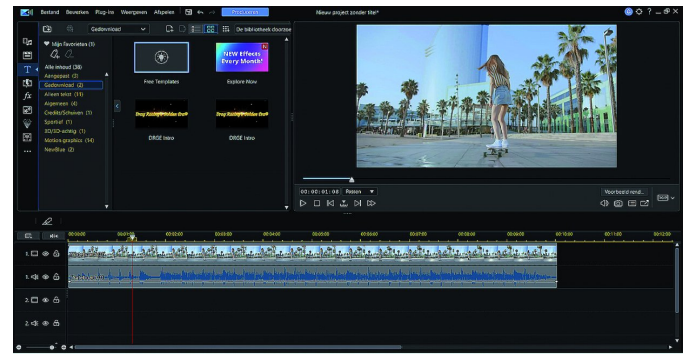

Vervolgens klik ik op *Free templates*, waarna mijn browser wordt geopend met de website van Directorzone.

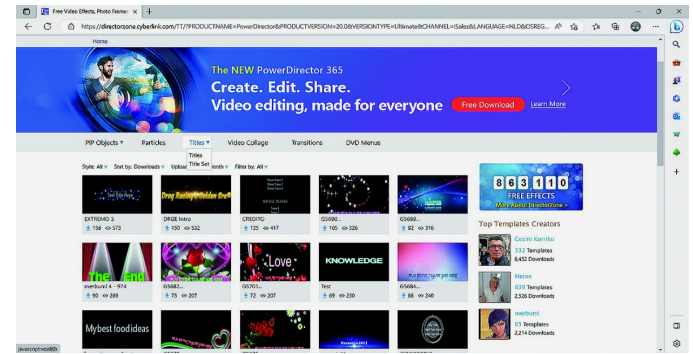

Ik kies voor *Titels*, en kan gaan kiezen welke titel ik wil ge‐ bruiken. Soms is het handig om gericht te gaan zoeken. Klik hiervoor op het vergrootglas en vul de (Engelse) zoek‐ term in die je wilt gebruiken. In mijn voorbeeld heb ik ge‐ kozen voor 'pasen' (eastern).

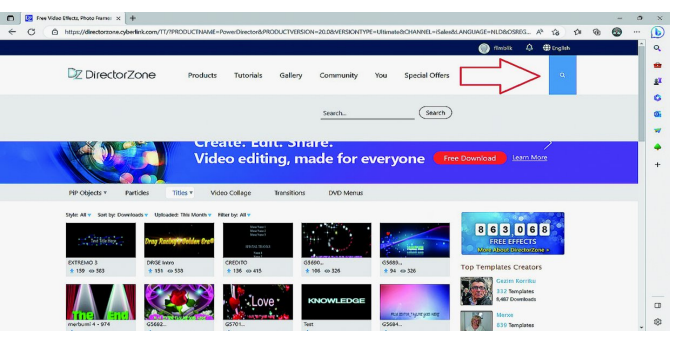

Het voordeel van het gebruik van een zoekterm is dat je daarna ook de mogelijkheid hebt om te kiezen welke beeldverhouding je wilt. Zonder de juiste beeldverhouding gaat het programma een foutmelding geven en laat het de gedownloade titel niet zien.

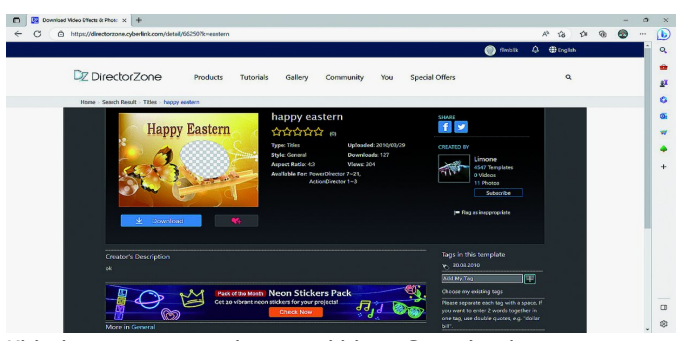

Klik de gewenste titel aan en klik op *Download*.

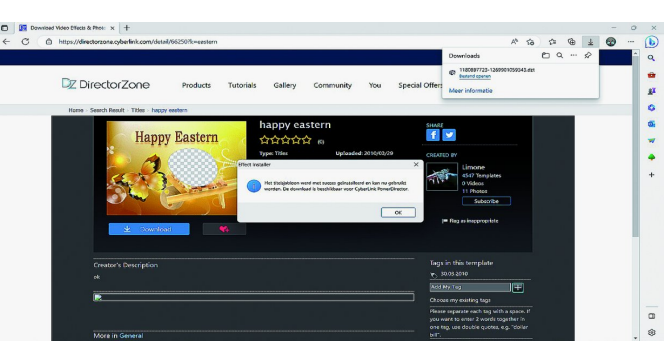

Zodra de download klaar is open je dit bestand; dat is belang‐ rijk, want anders komt de titel niet in het programma. Hieron‐ der hoe het er uitziet, een titel‐template in de map downloads die je vrij kunt gebruiken en aanpassen. Deze methode werkt zo ook voor effecten, overgangen, pip‐objecten en dvd‐menu's. *De templates werken niet in programma's van andere*

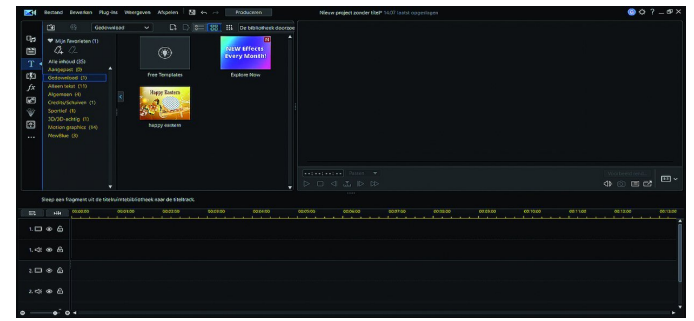

*merken, dus alleen in alle Cyberlink‐producten.*